# **BLUETOOTH Audioを再生する**

#### 進備

●BLUETOOTH対応機器を本機に登録· 接続してください。(P.50)

## BLUETOOTH Audio再生画面

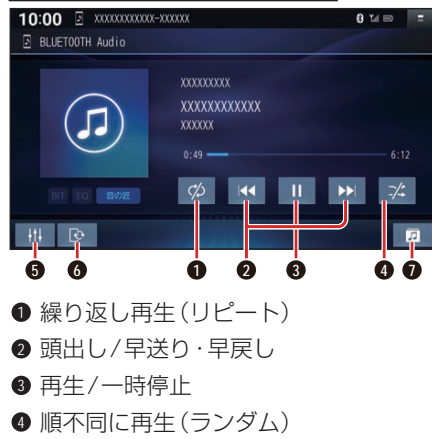

- **5** オーディオチューン
- **6** BLUETOOTH設定画面を表示 (P.50)
- **■** フォルダからリストを表示

# 再生する

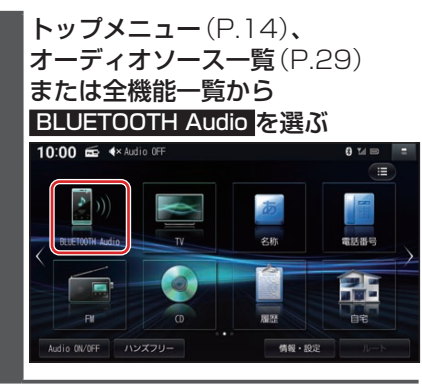

## 早送り・早戻しする

## KI DIをタッチし続ける

- ●離すと、通常の再生に戻ります。
- ●曲の最後まで早送りした場合、通常 の再生に戻り、次の曲を再生します。

### 曲を頭出しする

 $K$ d $\bm{\Sigma}$ a $k$ タッチする

### リストから選曲する

- **1** を選ぶ
	- ●フォルダのリストが表示されます。

## **2** リストからフォルダ▶曲を選ぶ ●選んだ曲の再生を開始します。

#### 一時停止する

を選ぶ ● ▶ を選ぶと、再生を開始します。

## 繰り返し再生する(リピート)

#### を選ぶ

- ●再生中の曲を繰り返し再生します。
- ●選ぶごとに、下記のように切り換わ ります。 1曲リピート→フォルダリピート→ 全曲リピート→通常再生→(1曲リ ピートに戻る)

### 順不同に再生する(ランダム)

#### ■∞を選ぶ

●すべてのフォルダの全曲を対象に、 順不同に再生します。選ぶごとに、下 記のように切り換わります。 全曲ランダム→フォルダランダム→ 通常再生→(全曲ランダムに戻る)